# TRANSCOMP – XIV INTERNATIONAL CONFERENCE COMPUTER SYSTEMS AIDED SCIENCE, INDUSTRY AND TRANSPORT

*863-GPS, GNSS, RS-232, PYTHON* 

Bartłomiej OSZCZAK<sup>1</sup> Szymon KONDRATOWICZ<sup>2</sup>

### **KONTROLER DWUCZĘSTOTLIWOŚCIOWEGO ODBIORNIKA GNSS**

*W praktyce geodezyjnej powszechnie wykorzystywane są róŜne rodzaje wysokiej klasy dwuczęstotliwościowych odbiorników GNSS. Przed wykonaniem pomiarów w terenie odbiorniki geodezyjne wymagają wykonania odpowiednich czynności konfiguracyjnych. W niniejszym artykule przedstawiono urządzenie, które zostało przystosowane do współpracy z odbiornikiem geodezyjnym GNSS, działające jak kontroler zewnętrzny zarządzający odbiornikiem. Urządzenie przejmuje automatycznie kontrolę i konfiguruje odbiornik GNSS za pomocą portu szeregowego RS-232. Kontroler został przystosowany do wykonywania kaŜdej moŜliwie dostępnej instrukcji dla odbiornika GNSS i działa automatycznie po podłączeniu ze sobą ww. urządzeń.* 

## **A CONTROLLER OF A DUAL-FREQUENCY GNSS RECIVER**

*In geodetic practice, it is common to use different kinds of high-quality dual frequency GNSS (Global Navigation Satellite Systems) receivers. Before doing measurements in terrain, geodetic receivers require to be configured. The paper presents a device which has been adapted to work with the GNSS receiver. It functions as an outside controller managing the receiver. The device automatically takes control and configures the GNSS receiver via the RS-232 standard serial port. The controller has been adjusted to carry out each and every possible command for the GNSS receiver and switches on automatically after both the aforementioned devices have been connected.* 

## **1. WSTĘP**

l

W artykule wykorzystano wysokiej klasy dwuczęstotliwościowy odbiornik geodezyjny GNSS typu Z-family [1]. Odbiornik ten może być konfigurowany na kilka sposobów. Do tego celu najczęściej stosuje się zewnętrzny komputer PC z oprogramowaniem dostępnym u producenta urządzenia. Również wykorzystywany jest dedykowany dla odbiornika

<sup>1</sup>*Uniwersytet Warmińsko-Mazurski w Olsztynie, Wydział Geodezji i Gospodarki Przestrzennej, Katedra Geodezji Satelitarnej i Nawigacji, ul Heweliusza 5, 10-957 Olsztyn,tel: + 48 89 523-34-81,Fax:+ 48 89 523-47-23, email:bartlomiej.oszczak@kgsin.pl, www.kgsin.pl*

<sup>&</sup>lt;sup>2</sup> mgr inż. Szymon Kondratowicz, e-mail: szymonkondratowicz@gmail.com

kontroler zewnętrzny urządzenia. Rozwiązanie to jest z pewnością najwygodniejsze, niestety koszt kontrolera i odpowiedniego oprogramowania sterującego wynosi co najmniej kilka lub kilkanaście tysięcy złotych. Odbiornik GNSS można skonfigurować również ręcznie, niestety sposób ten ma bardzo często wiele ograniczeń konfiguracyjnych, które uniemoŜliwiają szczegółową konfigurację wszystkich parametrów odbiornika. Doświadczeni geodeci często używają sprawdzonych wielokrotnie w terenie, przygotowanych plików konfiguracyjnych danego odbiornika. Warto wspomnieć, że instrukcje wysokiej klasy dwuczęstotliwościowego odbiornika GNSS często liczą około 300 stron kartki A4 każda, z tego względu że dostępnych jest bardzo wiele komend sterujących odbiornikiem dla poszczególnych precyzyjnych i mniej dokładnych metod pomiarów.

W niniejszym artykule przedstawiono urządzenie, które zostało przystosowane do współpracy z odbiornikiem geodezyjnym GNSS, działające jak kontroler zewnętrzny zarządzający odbiornikiem.

Urządzenie przejmuje automatycznie kontrolę i konfiguruje odbiornik GNSS za pomocą portu szeregowego RS-232. Kontroler został przystosowany do wykonywania każdej możliwie dostępnej instrukcji dla odbiornika GNSS i działa automatycznie po podłączeniu ze sobą ww. urządzeń.

# **2. KONTROLER DWUCZĘSTOTLIWOŚCIOWEGO ODBIORNIKA GNSS 2.1 Urządzenie Telit 863-GPS (rys.1.)**

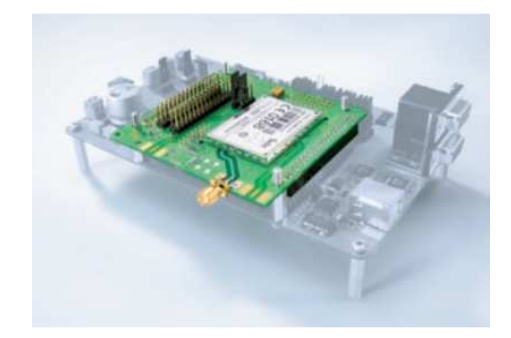

# *Rys.1. Płyta główna CS1139B i moduł GE863–GPS*

Jest to moduł GSM/GPRS relatywnie małych rozmiarów zawiera w sobie 20 kanałowy GPS wykonany w technologii SIRFstarIII (Telit GE863-GPS Datasheet 2008). Obudowa typu BGA (*ang. Ball-Grid-Array*) pozwala na małe rozmiary urządzenia (rys.2.):

#### KONTROLER DWUCZĘSTOTLIWOŚCIOWEGO ODBIORNIKA GNSS

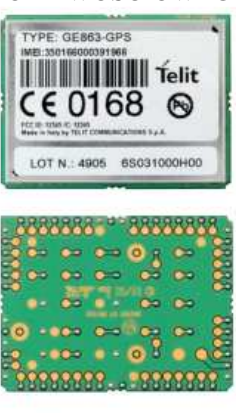

#### *Rys.2. Moduł GE-863 GPS*

Firmware urządzenia ma wersje v. 1.5.2+. Na użytek skryptów użytkownika przeznaczone jest ok. 3MB pamięci NVM. 1.2 do 1.5 MB zarezerwowane jest na interpreter języka programowania Python [2]. Programy Python'a to skrypty przechowywane w pamięci NVM (ang. Non Voltaile Memory) w module Telit'a. Wewnątrz znajduje się system plików umożliwiający ich zapis na jednym poziomie (bez zapisywani do podfolderów). Skrypty Pythona są uruchomiane wewnątrz modułu i mają najniższy priorytet spośród wszystkich możliwości interfejsów urządzenia. Takie rozwiązanie umożliwia portom, protokołom na niezależną od skryptów Python'a pracę.

Skrypty Python'a wchodzą w interakcję z modułem poprzez wbudowane interfejsy (biblioteki). Poszczególne interfejsy urządzenia umożliwiają skryptom Python'a na wykorzystanie jedynie potrzebnych zasobów urządzenia, stosowanych w razie potrzeby.

Interfejs SER pozwala Pytonowi na zapis i odczyt z portu ASC0. SER2 używany jest gdy SER jest aktualnie używany.

Interfejs MOD to kolekcja użytecznych funkcji - na przykład zarządzanie procesami skryptu w czasie wymaga zastosowania tej biblioteki.

Oprócz ww. interfejsów jest jeszcze kilka innych niewykorzystywanych w kontrolerze i pominiętych świadomie na potrzeby artykułu.

Definicje klas, podobnie jak definicje funkcji muszą zostać wykonane, zanim zostaną użyte (można umieścić definicję klasy w rozgałęzieniu instrukcji if lub wewnątrz funkcji). Kiedy wprowadza się definicję klasy do programu, tworzona jest nowa przestrzeń nazw używana jako zasięg lokalny nazw w ten sposób, wszystkie przypisania do zmiennych lokalnych dotyczą nazw z tej właśnie przestrzeni. W szczególności, definicja funkcji powoduje powiązanie jej nazwy z obiektem tej funkcji w lokalnej przestrzeni nazw klasy. Kiedy definicja klasy się kończy, tworzony jest obiekt klasy. Mówiąc wprost, jest rodzaj opakowania dla przestrzeni nazw stworzonej przez definicję klasy. Zasięg pierwotny (ten, który obowiązywał przed rozpoczęciem definicji klasy) jest przywracany, a nowo utworzony obiekt klasy powiązany zostaje z jej nazwą, która została podana w nagłówku definicji klasy. Konkretyzację (stworzenie instancji i obiektu) klasy przeprowadza się używając notacji wywołania funkcji. Należy tylko udać, że obiekt klasy jest

2597

bezparametrową funkcją, która zwraca instancję (konkret) klasy [3,4,5]. W programie zaimportowano w module biblioteki MOD, SER i SYS.

W celu zarządzania czasem odpowiedzi na zapytania wysyłane do dwuczęstotliwościowego odbiornika geodezyjnego Thales Z-Xtreme wykorzystano funkcję SER.receive(wartość\*20ms). Sentecje konfiguracyjne odbiornika zostały przygotowane na podsawie instrukcji urządzenia [1] i interfejsu SER.

W pierwszej kolejności kontroler nawiązuje połączenie z odbiornikiem wykorzystując domyślną prędkość jednego z dowolnych trzech portów odbiornika GNSS. Po nawiązaniu wstępnej komunikacji następuje reset odbiornika GNSS do wartości domyślnych (wg. instrukcji [1]).

Po tej czynności kontroler rozpoczyna wysyłanie wybranych dowolnie z instrukcji odbiornika sentencji konfiguracyjnych w tym przypadku kolejno: maskowania elewacji (10stopni), wprowadzenia iD punktu geodezyjnego (site id), trybu pracy odbiornika dla pomiarów RTK (ang. real time kinematic - cpd.mod.rov), sposób zapisu danych w odbiorniku (rng4- zapis surowych danych obserwacyjnych odbiornika i współrzędnych uzyskanych za pomocą korekt różnicowych w formacie RTCM s.c.104-v.2.3 do pliku c-file w odbiorniku GNSS). Kolejną instrukcją jest interwał zapisu precyzyjnych współrzędnych (RCI 1 sekunda) a także żądanie przyjmowania korekt różnicowych RTK na porcie B i jednoczesnego wysyłania skorygowanych pozycji w czasie rzeczywistym w formacie NMEA sentencje GLL i GGA na port C (NME, GLL, C,ON,4). Ciekawą sentencją kontrolera jest parametr AUT, Y, działający w ten sposób w odbiorniku geodezyjnym, że w przypadku braku korekt różnicowych nastąpi automatyczne przełączenie odbiornika na pomiar autonomiczny, dzięki czemu wogóle możliwe jest odczytywanie na porcie C współrzędnych odbiornika z mniejszą dokładnością. Po ponownym "przyjściu" poprawki RTK odbiornik automatycznie przełączy się z powrotem na tryb pomiaru RTK.

Po włączeniu kontroler wykonuje funkcję o nazwie wakeup() i rozpoczyna automatyczną konfigurację odbiornika GNSS:

#PRZYKŁADOWY SKRYPT KONTROLERA (FRAGMENT): import MOD import SER SER.set\_speed('9600','8N1') def wakeup():  $i = 0$  while i<1: komenda=SER.send('\$PASHS,PWR,ON\r\n') CR=SER.sendbyte(0x0d) CR=SER.receive(10) komenda=SER.send('\$PASHS,PRT\r\n') CR=SER.sendbyte(0x0d) CR=SER.receive(10) komenda=SER.send('\$PASHS,RST\r\n') CR=SER.sendbyte(0x0d) CR=SER.receive(10) komenda=SER.send('\$PASHS,ELM,10\r\n')

KONTROLER DWUCZĘSTOTLIWOŚCIOWEGO ODBIORNIKA GNSS CR=SER.sendbyte(0x0d) CR=SER.receive(10) komenda=SER.send('\$PASHS,SIT,KORT\r\n') CR=SER.sendbyte(0x0d) CR=SER.receive(10) komenda=SER.send('\$PASHS,CPD,MOD,ROV\r\n') CR=SER.sendbyte(0x0d) CR=SER.receive(10) komenda=SER.send('\$PASHS,RNG,4\r\n') CR=SER.sendbyte(0x0d) CR=SER.receive(10) komenda=SER.send('\$PASHS,RCI,1\r\n') CR=SER.sendbyte(0x0d) CR=SER.receive(10) komenda=SER.send('\$PASHS,NME,GLL,C,ON,4\r\n') CR=SER.sendbyte(0x0d) CR=SER.receive(10) komenda=SER.send('\$PASHS,NME,GGA,C,ON,4\r\n') CR=SER.sendbyte(0x0d) CR=SER.receive(10) komenda=SER.send('\$PASHS,SPD,C,5\r\n') CR=SER.sendbyte(0x0d) CR=SER.receive(10) komenda=SER.send('\$PASHS,NME,PER,1\r\n') CR=SER.sendbyte(0x0d) CR=SER.receive(10) komenda=SER.send('\$PASHS,RTC,AUT,Y\r\n') CR=SER.sendbyte(0x0d) CR=SER.receive(10) komenda=SER.send('\$PASHS,SAV,Y\r\n') CR=SER.sendbyte(0x0d) CR=SER.receive(10) komenda=SER.send('\$PASHS,SAV,Y\r\n') CR=SER.sendbyte(0x0d) CR=SER.receive(10)  $i=i+1$ 

wakeup()

### **3. WNIOSKI**

W niniejszym artykule przedstawiono wszechstronne urządzenie, które zostało przystosowane do współpracy z wysokiej klasy geodezyjnym odbiornikiem GNSS, działające jak kontroler zewnętrzny zarządzający ww. odbiornikiem. Celem artykułu było przedstawienie nowoczesnych technologii, które na swój użytek wykorzystuje geodezja. Przewodowa transmisja danych, programowanie, konwersja formatów danych i

2599

automatyzacja zarządzania urządzeniami, na pewno ułatwiają pracę współczesnemu geodecie.

Techniki transmisji danych oprócz warstwy fizycznej obejmują również języki obsługi takie jak format NMEA – 0183. Sentencje NMEA płynące od lub do odbiornika GPS niosą w sobie informacje, które można wykorzystać na wiele sposobów. Często jednak poprzedzić trzeba to odpowiednim ich sformatowaniem. Z pomocą przychodzą tu napisane na ten cel aplikacje takie jak ww. automatyczny kontroler odbiornika GNSS, który znacząco redukuje koszty zakupu dedykowanych urządzeń i oszczędza czas na konfigurację sprzętu w terenie.

### **4. BIBLIOGRAFIA**

[1] Z-family Technical Reference Manual, ftp://ftp.ashtech.com

- [2]Telit\_GE863-Family\_Hardware\_User\_Guide, Telit\_Modules\_Software\_User\_Guide\_r5, AT\_Commands\_Reference\_Guide\_r9, Easy\_GPRS\_User\_ Guide\_r9 CMUX\_User\_Guide\_r3, Telit\_Easy\_Script\_Python\_r12 SIM\_Access\_Profile\_User\_Guide\_r2 Telit\_Battery\_Charger\_Application\_note\_ Telit\_Audio\_Settings\_Application\_Note\_r4, Telit\_SIM\_Holder\_Design\_Guide\_Application\_Note\_r4 Telit\_Antenna\_Detection\_Application\_Note\_r4 Telit\_Digital\_Voice\_Interface\_Application\_Note\_r4 Telit\_Event\_Monitor\_Application\_Note\_r2Telit\_Run\_AT\_Remotely\_Application\_Not e\_r3 Telit\_SIM\_Toolkit\_AT\_Application\_Note\_r0 Telit\_PFM\_Application\_Note\_r8 Telit PFM Certification Program Application Note r1
- **[**3] G. van Rossum i inni: *Python Documentation*; http://www.python.org/doc; 1990–2009 (lektura uzupełniająca).
- [4] G. van Rossum i inni: *Dokumentacja Pythona*; http://docs.python.org.pl; 1990–2003
- [5] M. Lutz, D. Ascher*: Python. Wprowadzenie*; wydanie III 2009, Helion, Gliwice (lektura uzupełniająca).